УТВЕРЖДАЮ

Руководитель службы качества «ВНИИОФИ»

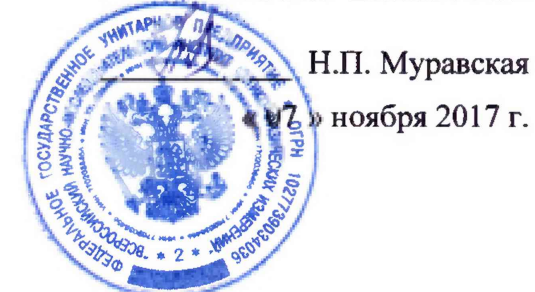

**Государственная система обеспечения единства измерений**

# **Анализаторы ртути WA-5F**

**МЕТОДИКА ПОВЕРКИ МП 060.Д4-17**

Г лавный метролог «ВНИИОФИ» С.Н. Негода

« 07 » ноября 2017 г.

Москва 2017 г.

### 1 Введение

Настоящая методика поверки распространяется на Анализаторы ртути WA-5F (далее по тексту - анализаторы ртути), предназначенные для определения содержания ртути в анализируемых пробах в условиях лаборатории.

Интервал между поверками - 1 год.

### 2 Операции поверки

2.1 При проведении первичной и периодической поверок выполняются операции, указанные в таблице 1.

Таблица 1

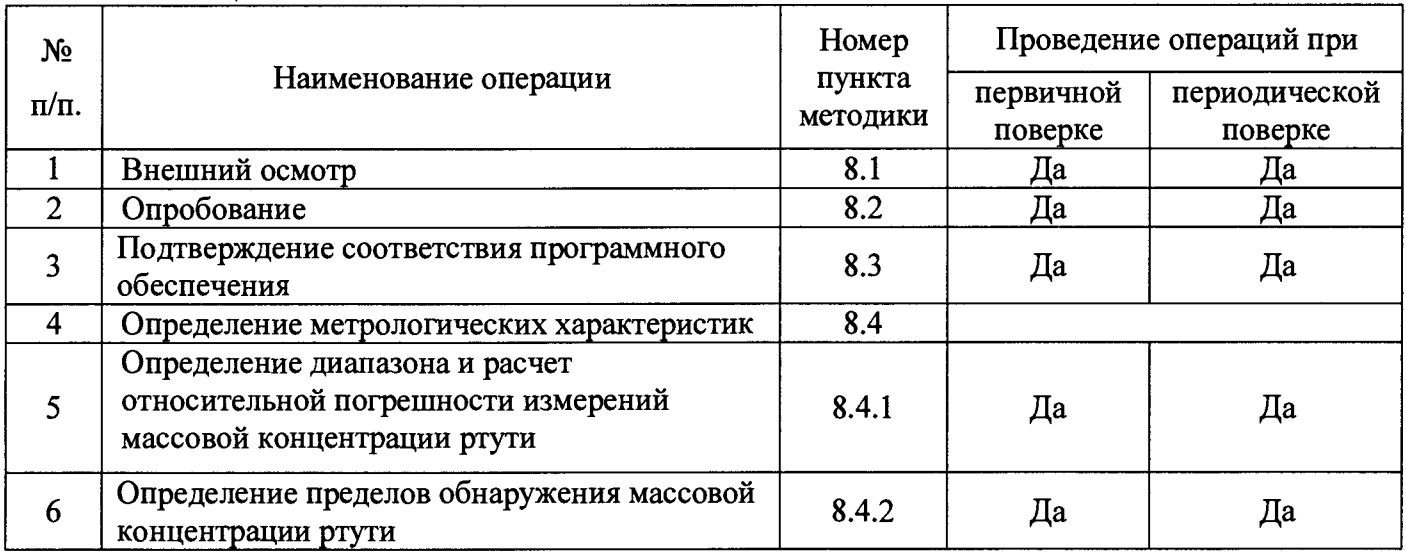

2.2 При получении отрицательных результатов при проведении хотя бы одной операции поверка прекращается.

2.3 Поверку средств измерений осуществляют аккредитованные в установленном порядке обеспечения единства измерений юридические лица и области индивидуальные  $\mathbf{B}$ предприниматели.

#### 3 Средства поверки

3.1 При проведении первичной и периодической поверок применяются средства поверки, указанные в таблице 2.  $T_0$  $\zeta$  www.

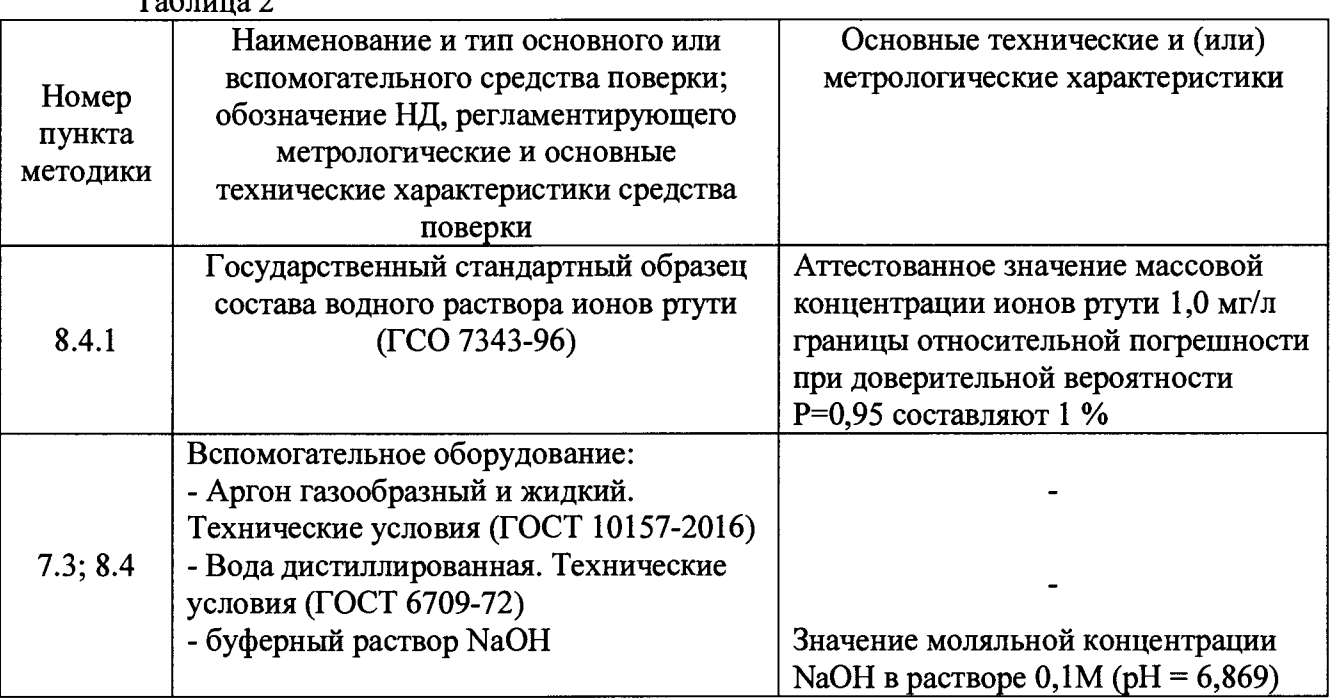

3.2 Средства поверки, указанные в таблице 2, должны быть поверены и аттестованы в установленном порядке.

3.3 Допускается применение других средств поверки, не приведенных в таблице 2, обеспечивающих определение метрологических характеристик поверяемых анализаторов ртути с требуемой точностью.

#### **4 Требования к квалификации поверителей**

К проведению поверки допускают лиц, изучивших настоящую методику поверки и руководство по эксплуатации анализаторов ртути, имеющих квалификационную группу не ниже III в соответствии с правилами по охране труда и эксплуатации электроустановок, указанных в приложении к приказу Министерства труда и социальной защиты РФ от 24.07.13 № 328Н и прошедшие полный инструктаж по технике безопасности.

#### **5 Требования безопасности**

5.1 При проведении поверки следует соблюдать требования, установленные ГОСТ 12.2.003-91, ГОСТ 12.2.007.0-75, правилами по охране труда и эксплуатации электроустановок, указанными в приложении к приказу Министерства труда и социальной защиты РФ от 24.07.13 № 328Н. Оборудование, применяемое при поверке, должно соответствовать требованиям ГОСТ Р 12.1.019-2009. Воздух рабочей зоны должен соответствовать ГОСТ 12.1.005-88 при температуре помещения, соответствующей условиям испытаний для легких физических работ.

5.2 Система электрического питания приборов должна быть защищена от колебаний и пиков сетевого напряжения, искровые генераторы не должны устанавливаться вблизи приборов.

5.3 При выполнении поверки должны соблюдаться требования, указанные в «Правилах по охране труда при эксплуатации электроустановок», а также требования руководства по эксплуатации.

5.4 Помещение, в котором проводится поверка, должно соответствовать требованиям пожарной безопасности по ГОСТ 12.1.004-91 и иметь средства пожаротушения по ГОСТ 12.4.009-83.

#### **6 Условия проведения поверки**

6.1 Все этапы поверки, за исключением особо оговоренных, проводят при следующих условиях:

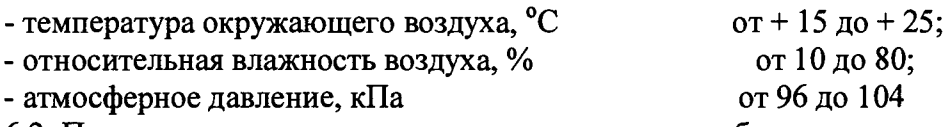

6.2 Помещение, где проводится поверка, должно быть чистым, сухим и оборудовано приточно-вытяжной вентиляцией в соответствии с требованиями СП 60.13330.2012 и ГОСТ 12.4.021-75.

6.3 Рядом с прибором не должно быть источников тепла, таких как газовая горелка, электронагреватель, печь и т.п. Допускаемый перепад температуры воздуха в течение поверки - не более 2 °С.

#### 7 **Подготовка к поверке**

7.1 Подключить анализатор ртути к персональному компьютеру (ПК) с помощью кабеля LAN (рисунок 1 позиция 5).

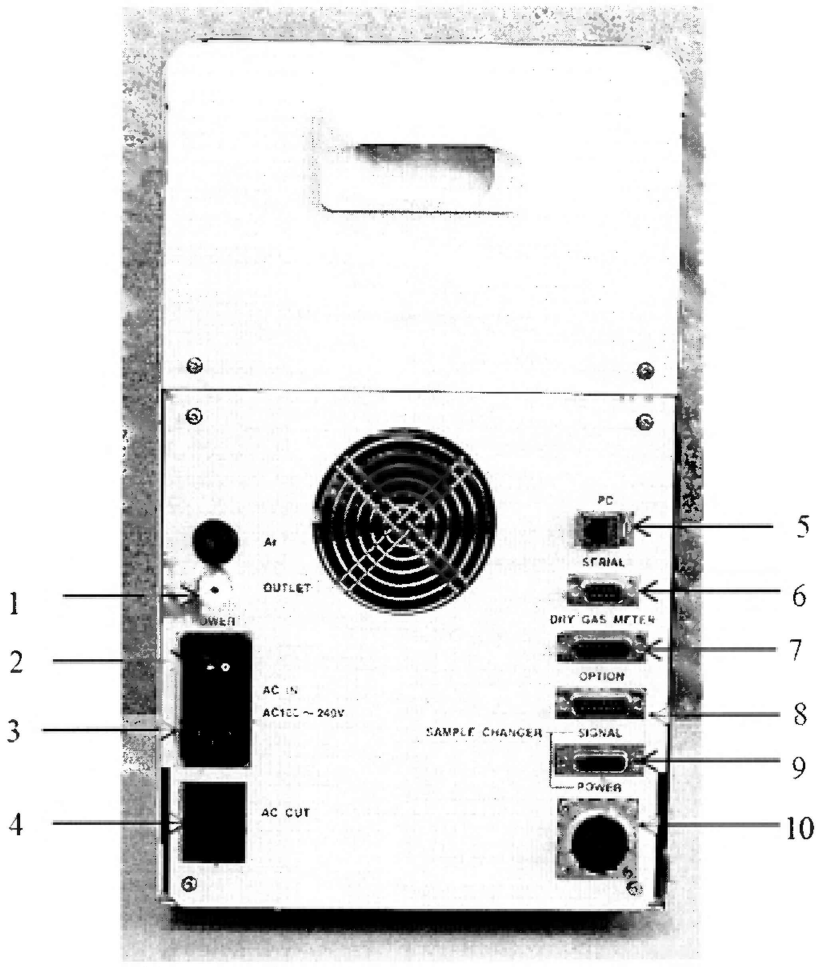

Рисунок 1 - задняя панель анализатора

где 1 - Выход, подключается при помощи пластиковой трубки с внутренним диаметром 4 мм; 2 - главный выключатель; 3 - порт подключения электрического кабеля питания АС от 100 до 240 В, штыревой разъём C14; 4 – АС выход, порт источника питания для устройства смены образцов и предохранителя, разъём IEC; 5 - порт соединения с ПК, соединяется кабелем LAN; 6 - порт последовательного подключения; 7 - порт подключения анализатора природного газа; 8 - порт подключения дополнительного устройства; 9 - порт подключения устройства для смены образцов (сигнал/питание), подключается к кабелю для управления/привода;

7.2 Подключить анализатор ртути к сети переменного тока через адаптер питания.

7.3 Подсоединить подачу газообразного аргона ГОСТ 10157-2016 от баллона с газом, указанного в таблице 2, к анализатору ртути при помощи пластиковой трубки с внутренним диаметром 4 мм к выходу, указанному на рисунке 1 позиция 1, на задней панели анализатора ртути.

7.4 На баллоне с газообразным аргоном при помощи редуктора установить подачу газа к анализатору ртути под давлением от 0,15 до 0,25 МПа.

7.5 Собрать импинджер из набора для анализа жидких проб методом восстановления/испарения, который входит в комплектность анализатора в соответствии с описанием типа и состоит из внешней и внутренней трубок, вставив внутреннюю трубку во внешнюю.

7.6 Подсоединить импинджер к входному порту STD анализатора ртути (рисунок 2 позиция 1), с помощью тефлоновой трубки PTFE диаметром 4 мм, которая входит в комплектность анализатора, как указано на рисунке 3.

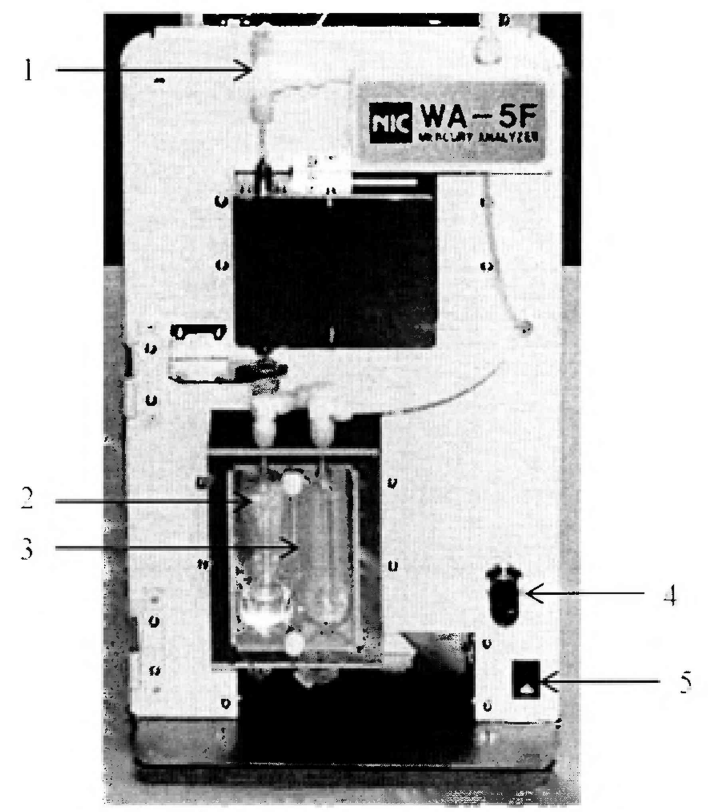

Рисунок 2 - передняя панель анализатора

1 - Входной порт STD; 2 - емкость для промывки газа, заполненная стандартным буферным раствором NaOH; 3 - емкость для осушения, используется для удаления влаги; 4 - игла контроля скорости потока; 5 - выключатель

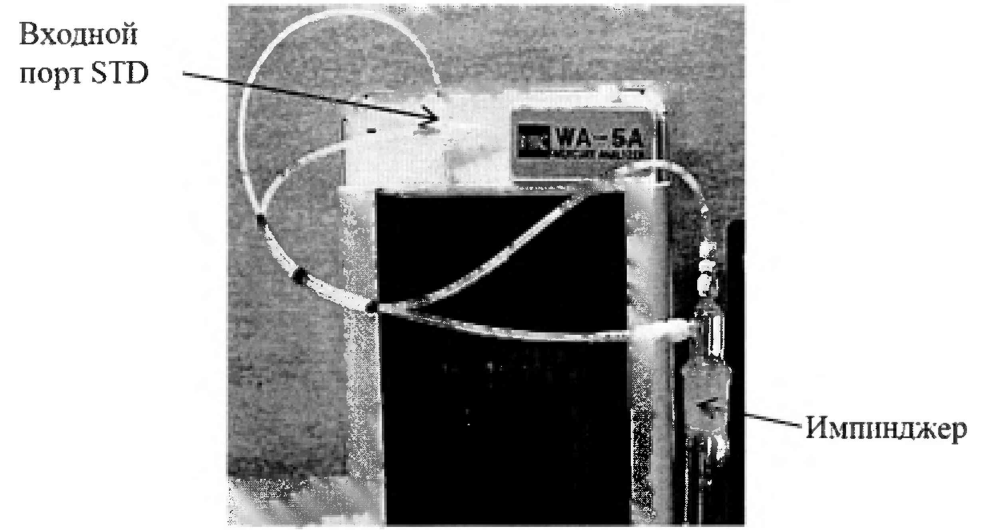

Рисунок 3 – Соединение импинджера с анализатором ртути

7.7 Заполнить емкость для промывочного раствора (рисунок 2 позиция 2) смесью стандартного буферного раствора NaOH и дистиллированной воды в соотношении 1:1, уровень раствора должен быть на 20 мм выше, чем конец вентиляционного отверстия для воздуха.

7.8 В соответствии с приложением 2 подготовить растворы из государственного стандартного образца (стандартного раствора), указанного в таблице 2. Подготавливают фоновый раствор 0,001 % L-цистеина, основной раствор, методом разбавления стандартного раствора фоновым, и калибровочные растворы разной концентрации, методом добавления к основному раствору дистиллированной воды, раствора серной кислоты и раствора хлорида олова.

### **8 Проведение поверки**

### **8.1 Внешний осмотр**

8.1.1 Проверку проводят визуально. Проверяют соответствие расположения органов управления, надписей и обозначений требованиям технической документации; отсутствие механических повреждений на корпусах анализаторов ртути, влияющих на их работоспособность; чистоту гнезд, разъемов и клемм.

8.2.2 Анализаторы ртути считаются прошедшими операцию поверки, если корпус, внешние элементы, органы управления и индикации не повреждены, отсутствуют механические повреждения и ослабления элементов конструкции.

### **8.2 Опробование**

8.2Л Для включения анализатора ртути на задней панели прибора необходимо перевести главный выключатель (рисунок 1 позиция 2) из положения (0) в положение (I), затем открыть переднюю панель и перевести выключатель, указанный на рисунке 2 позиция 5, из положения (0) в положение (I).

8.2.2 Запускают на персональном компьютере (ПК) управляющую программу

программного обеспечения WA5Win нажатием кнопки в рабочем окне иконки

8.2.3. При запуске программного обеспечения WA5Win отображается стартовое окно проверки системы и выполняется проверка оборудования «Equipment-Check/Проверка оборудования».

8.2.4 Для проверки скорости потока, необходимо запустить насос подачи газа и отрегулировать скорость потока в диапазоне от 0,49 до 0,51 л/мин с помощью игольчатого клапана, указанного на рисунке 4. Результат регулирования отображается на экране ПК. Если скорость потока стабильна в диапазоне от 0,49 до 0,51 л/мин в течение 5 секунд, то программа автоматически переходит к следующему пункту проверки.

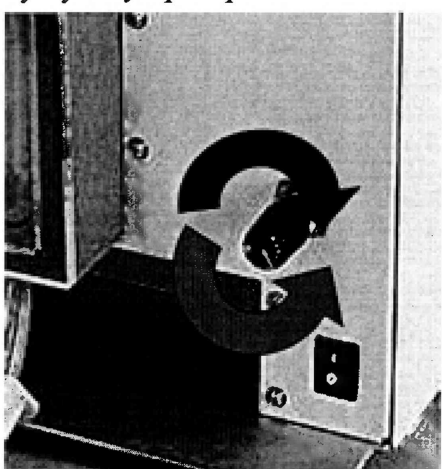

Рисунок 4 - Регулирование скорости потока

8.2.5. Проверка системы работы нагревательных элементов коллектора Н1 и Н2 проходит автоматически и переходит к следующему шагу поверки, если температура нагревателей достигает или превышает 150 °С в течение минуты.

8.2.6 Необходимо проверить герметичность соединений, для этого нужно отсоединить STD порт (рисунок 2 позиция 1), прикрепить гибкую трубку, которая входит в комплектность анализатора в соответствии с описанием типа в наборе трубок, и согнуть её, как указанно на рисунке 5, чтобы замедлить поток газа-носителя, скорость потока отображается на экране IIK. Если при проверке герметичности скорость потока находится в диапазоне от 0 до 0,03 л/мин, то программа автоматически переходит к следующему пункту проверки.

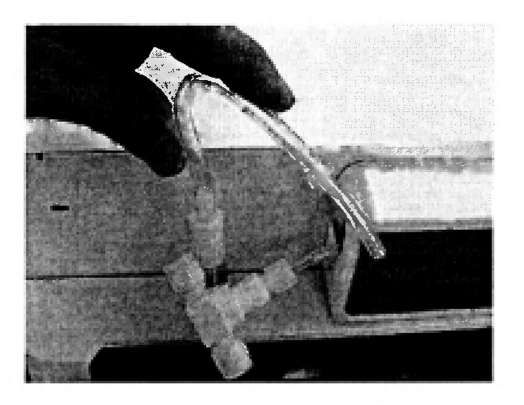

Рисунок 5 - Проверка герметичности

После завершения проверки отогнуть гибкую трубку и присоединить STD порт, как указанно на рисунке 2 позиция 1. Отгибать гибкую трубку необходимо постепенно, так как вещество коллектора может попасть в систему, после чего проводить измерение становится невозможным.

8.2.7 Проверка устойчивости базовой линии проходит автоматически, при этом оценивается уровнем дрейфа. Если интенсивность дрейфа находится в диапазоне от 0 до 0,002 единиц интенсивности в течение 30 секунд, то программа автоматически переходит к следующему пункту проверки.

8.2.8 Проверка работы анализатора ртути производится автоматически измерением фонового раствора. Если при измерении фонового раствора результат измерения не более 0,001 единиц интенсивности, то программа автоматически переходит к следующему пункту проверки.

8.2.9 Проверка напряжения аналогоцифрового преобразователя оптической системы на входе в детектор (Sig1, Sig2) и на выходе из детектора (Ref) производится автоматически. Если напряжение на входе не более 0.5 В, а на выходе находится в диапазоне от 3,5 до 4,5 В, то проверка системы завершается и отображается окно с результатами «Проверки оборудования» («Equipment Check»), как указанно на рисунке 6.

| <b>FLOWTEST</b><br>HITESTPASS H2TEST<br>PASS<br>PASS<br>SIGTEST<br><b>REFTEST</b><br>SIG2 TEST<br><b><i>ORIFTTEST</i></b><br><b>BLANKTEST</b> | PASS<br>LEAKTEST<br>PASS<br><b>PASS</b><br><b>PASS</b><br>PASS<br>PASS | SIg.4.00V<br>Ref400V<br>Sig2A COV<br>A55.0.0000000<br>ABS 0.000000 ---- |  |
|----------------------------------------------------------------------------------------------------|------------------------------------------------------------------------|-------------------------------------------------------------------------|--|
|                                                                                                    |                                                                        |                                                                         |  |

Рисунок 6 - Результаты проверки оборудования

8.2.10 Анализаторы ртути считаются выдержавшими операцию опробования, если все этапы проверки пройдены без сообщений об ошибках.

#### 8.3 Подтверждение соответствия программного обеспечения

8.3.1 Проверяют соответствие идентификационных данных программного обеспечения сведениям, приведенным в описании типа на анализаторы ртути и в таблице 3 настоящей методики поверки.

8.3.2 Для просмотра идентификационных данных программного обеспечения необходимо в рабочем окне выбрать кнопку «Help /Помощь» и выбрать кнопку «About/О программе». После чего на экране отображается наименование и номер версии программного обеспечения.

8.3.3 Анализаторы считаются прошедшими операцию поверки, ртути если идентификационные данные программного обеспечения соответствуют значениям, приведенным в таблице 3.

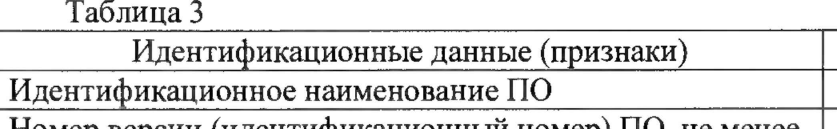

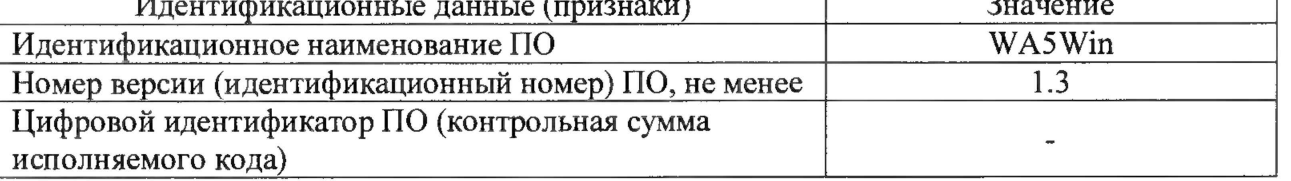

 $\overline{ }$ 

#### 8.4 Определение метрологических характеристик

### 8.4.1 Определение диапазона и расчет относительной погрешности измерений массовой концентрации ртути

8.4.1.1 Метод атомно-флуоресцентной спектроскопии является относительным, поэтому соотношение величины сигнала от концентрации устанавливают с помощью калибровочного графика.

Анализаторы работают в двух диапазонах измерений концентраций: Нижний («Low») – от 6,00 до 500,00 нг/л; Верхний («High») – от 500,00 до 50000,00 нг/л. Построение калибровочного графика измерений производится при помощи анализа растворов ртути (калибровочных растворов), приготовленных в соответствии с методикой приготовления (приложение 2 п. 7.4), с концентрациями 6,25; 25,00; 125,00; 250,00; 500,00 нг/л для нижнего предела диапазона измерений и 500,00; 5000,00; 12500,00; 25000,00; 50000,00 нг/л для верхнего предела диапазона.

8.4.1.2 Для проведения анализа необходимо на ПК запустить работу программного обеспечения анализатора ртути WA5Win, двойным нажатием левой кнопки мыши на иконку WA 5

-на рабочем столе, при этом откроется рабочее окно программы, указанное на рисунке 7.

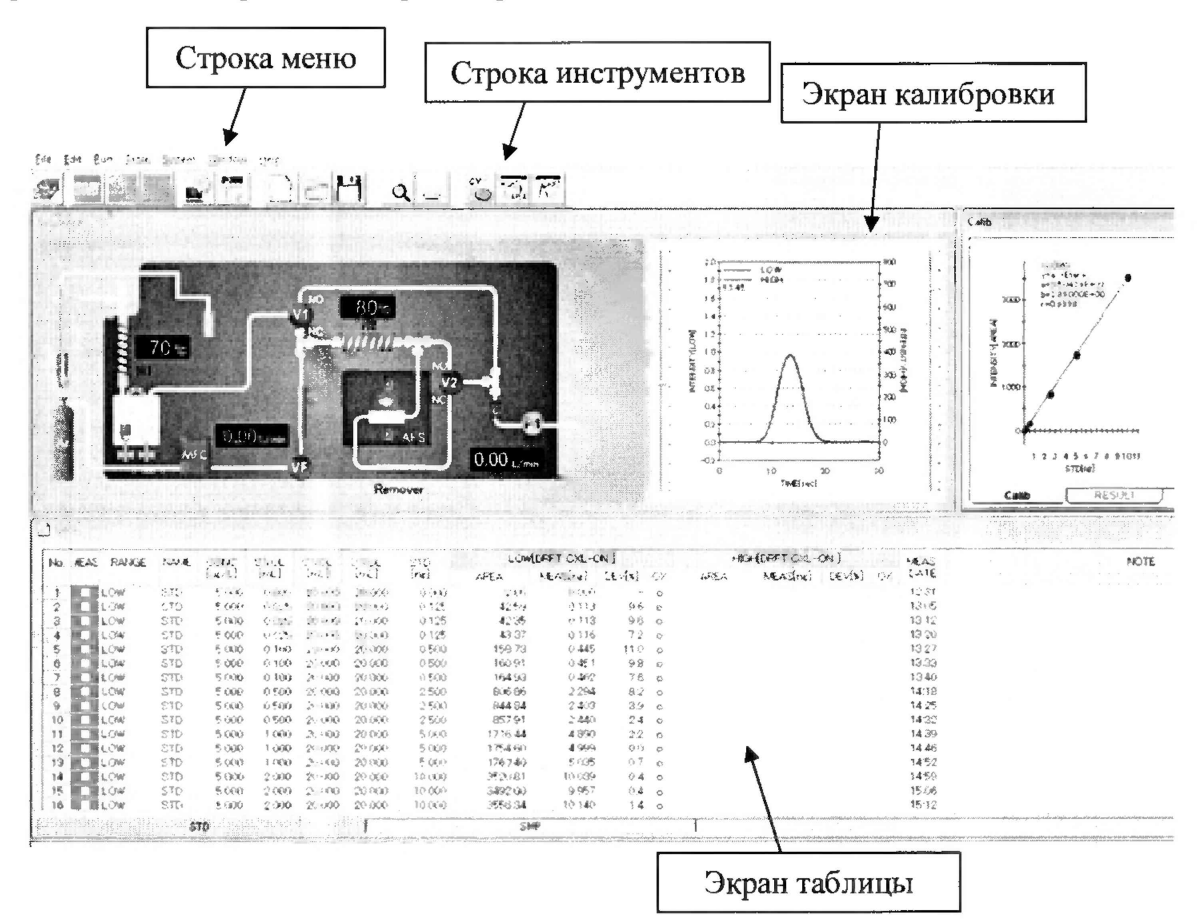

Рисунок 7 - Рабочее окно программы

8.4.1.3 В строке инструментов выбрать значок<sup>1</sup>, чтобы отобразить «Условие измерения/Measurement Condition» (рисунок 8). В настройке условий измерения в графе «Анализируемый образец/SMP» выберите «Прямое введение пробы/Direct sampling», подача «Стандартного образца/STD» задается по умолчанию через «Трубу коллектора/Collector tube». При выборе «Прямое введение пробы/Direct sampling», открывается диалоговое окно «Условия прямого введения пробы/Direct sampling condition», где параметр «Время отбора проб/Sampling time» по умолчанию устанавливается 2 мин. Также возможно задать «Повторное измерение проб с низкой концентрацией/Re-measurement function for low concertation», поставив отметку в строке «Включить/Enable», а затем установить «Время отбора проб/Sampling time», которое по умолчанию задается 15 мин., и минимальный уровень концентрации пробы «Пороговый уровень/Threshold level», при котором автоматически происходить повторный отбор пробы, по умолчанию задается 0,2000 нг/л.

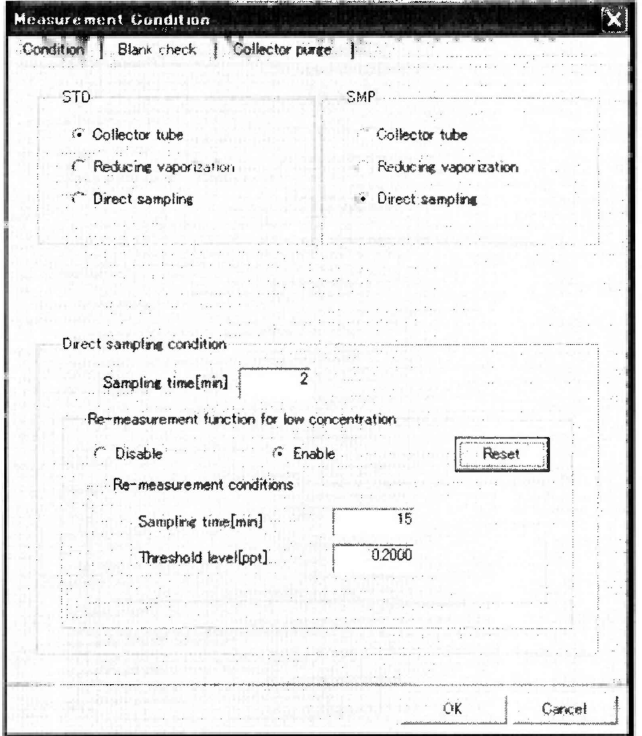

Рисунок 8 - Условия измерений

8.4.1.4 Далее вернуться в рабочее окно программы и на Экране таблицы задать параметры стандартного образца, для этого щелкните вкладку «Стандартного образца/STD» в нижней части окна таблицы (рисунок 5). «Метод измерения стандартного образца/Measuring method of standard sample» задаем как «Выпаривание» («Vaporization»), при этом на экране таблицы отображаются колонки, указанные на рисунке 9.

|   |              |            |            |       | No. MEAS RANGE NAME $\begin{bmatrix} \text{CONC} \\ \text{Im}(L) \end{bmatrix}$ (s. YOL) $\begin{bmatrix} C.\text{VOL} \\ \text{Im}(L) \end{bmatrix}$ $\begin{bmatrix} C.\text{VOL} \\ \text{Im}(L) \end{bmatrix}$ | <b>STD</b><br>[n <sub>f</sub> ] |
|---|--------------|------------|------------|-------|----------------------------------------------------------------------------------------------------|---------------------------------|
|   |              | <b>LOW</b> | STD        | 0.010 | $0.000$ 20.000 20.000                                                                                                    | 0.000                           |
|   | ✔            | LOW        | <b>STD</b> |       | $\begin{bmatrix} 0.010 & 0.200 & 20.000 & 20.000 \end{bmatrix}$                                                                                                    | 2.000                           |
| 3 | ✓            | LOW        | STD        | 0.010 | $0.400$   20.000   20.000                                                                                                    | 4,000                           |
|   | $\checkmark$ | LOW        | STD        | 0.010 | $1.000$   20.000   20.000                                                                                                    | 10.000                          |
|   |              |            | STD        |       |                                                                                                    |                                 |

Рисунок 9 – Строка наименований граф экрана таблицы

где CONC - концентрация основного раствора, приготовленного в соответствии с п. 7 приложения  $2.$  нг/л:

S.VOL - объем государственного стандартного образца ГСО 7343-96 в импинджере, мл;

C.VOL - общий объем приготовленного основного раствора, мл;

D.VOL - объем основного раствора в импинджере, отобранного из общего объема приготовленного основного раствора, мл.

8.4.1.5 В колонке «Измерение/MEAS» отметить галочкой образцы, которые необходимо измерить, затем в графе «Диапоазон/RANGE» выбрать диапазон измерений «Нижний/LOW» или «Верхний/ HIGH».

8.4.1.6 В колонке C.VOL ввести общий объем приготовленного основного раствора, в колонке D.VOL объем основного раствора в импинджере, отобранного из общего объема приготовленного основного раствора. В колонках CONC и STD укажите концентрацию основного и калибровочного раствора ртути из таблицы 3. Колонка S.VOL (необходимый объем основного раствора) рассчитывается программой.

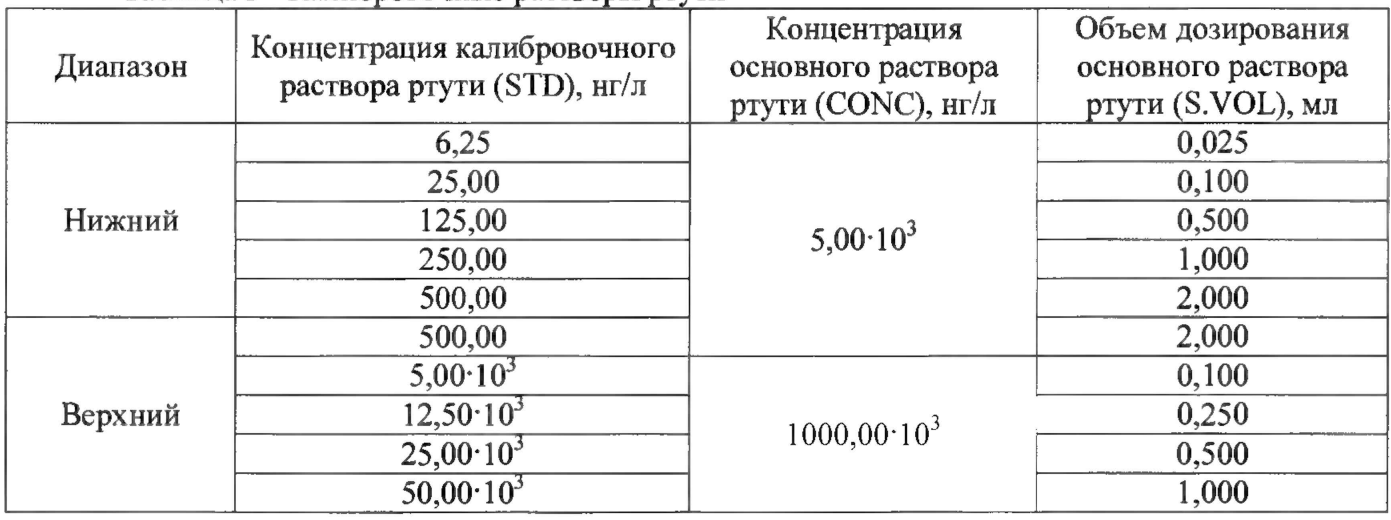

Таблица 3 - Калибровочные растворы ртути

8.4.1.7 Перед началом анализа необходимо заменить STD порт на кварцевую трубку входящую в комплектность в набор для анализа жидких проб методом восстановления/испарения в соответствии с описание типа на анализаторы.

Для подтверждения нижнего и верхнего диапазона измерений выбирали из калибровочных растворов в качестве контрольных растворы с концентрациями 7,5; 500,0 нг/л и 2500,0; 47500,0 нг/л. Перед измерением контрольных растворов стандартного образца следует измерить несколько раз дистиллированную воду по ГОСТ 6709-72, указанную в таблице 2, в качестве нуля для полной очистки системы и точности измерений.

8.4.1.8 Каждый из калибровочных растворов с концентрацией, указанной в таблице 3, необходимо готовить непосредственно перед измерением так как стабильность раствора ухудшается со временем.

Подготовленный в соответствии с методикой приготовления (приложение 2 п. 7.4) к анализу калибровочный раствор в импинждере и подсоединить к анализатору как указано на рисунке 3.

**STIRF** 8.4.1.9 Для начала измерений необходимо нажать значок `—— , после чего отобразится окно для установки имени файла, в котором будут автоматически сохранены данные измерений (рисунок 10). Измерение начинается при нажатии «Сохранить» («Save»).

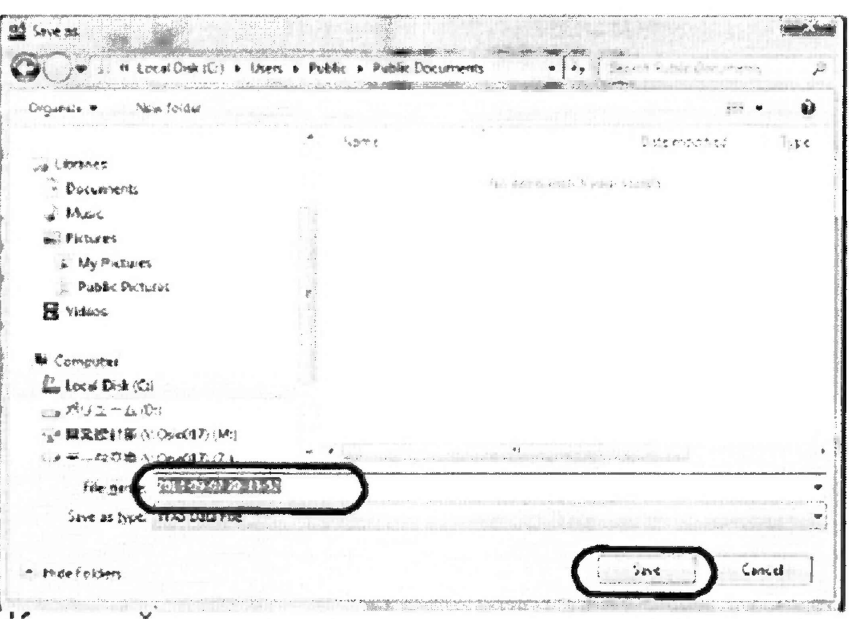

Рисунок 10 - Окно для установки имени файла

Проводят по три измерения каждого калибровочного раствора, после каждого измерения калибровочная кривая автоматически обновляется.

8.4.1.10 После построения калибровочного графика в рабочем окне программы необходимо выбрать вкладку «Условия измерения/Measurement Condition» и переключить таблицу в режим измерения «Анализируемого образца/Unknow sample».

8.4.1.11 В рабочее окно программы, в нижней части окна таблицы, перейти в вкладку «SMP» для того, чтобы ввести параметры измерения образца (рисунок 11).

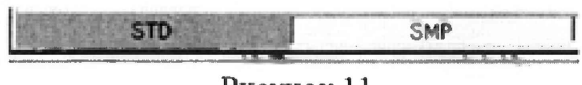

Рисунок 11

8.4.1.12 Повторить действия п. 8.4.1.5.

8.4.1.13 В колонке C.VOL ввести общий объем приготовленного основного раствора, в колонке D.VOL объем основного раствора в импинджере, отобранного из общего объема приготовленного основного раствора. В колонках CONC и STD укажите концентрацию основного и контрольного раствора ртути из таблицы 4. Колонка S.VOL (необходимый объем основного раствора) рассчитывается программой.

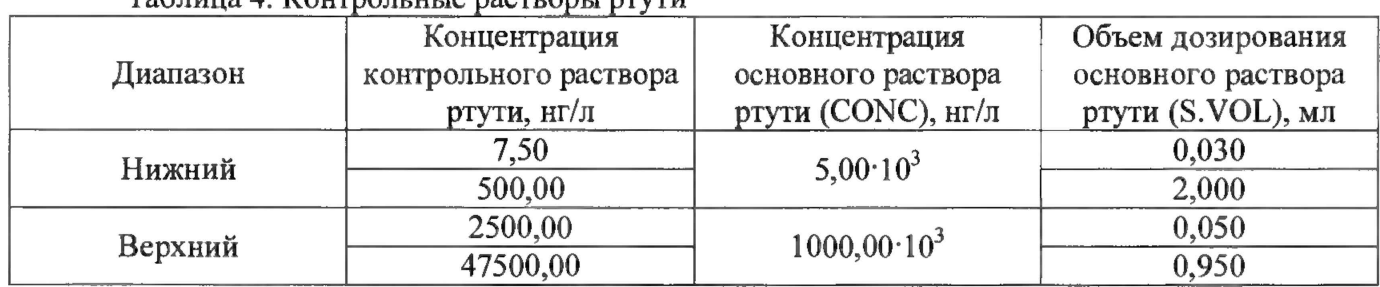

Tanuna A Vournous uses naopponis priver

8.4.1.14 Повторить действия п. 8.4.1.7 с концентрациями, указанными в таблице 4

8.4.1.15 Провести по пять измерений контрольных растворов, с концентрациями указанными в таблица 4, для подтверждения диапазона измерений массовой концентрации от 6,0 до 50000,0 нг/л.

8.4.1.16 Рассчитывают среднее значение массовой концентрации ртути, нг/л, по формуле  $(1)$ :

$$
\overline{C}_{\rm Hg} = \frac{\sum_{i=1}^{5} C_i}{5}
$$
 (1)

где  $C_i$  – измеренное значение концентрации ртути в контрольных растворах, нг/л.

8.4.1.17 Для каждого контрольного раствора ртути вычисляют относительную погрешность измерений, нг/л, по формуле (2):

$$
\delta = \frac{C_{\text{Kourp}} - C_{Hg}}{C_{\text{Kourp}}} \cdot 100\,\% \tag{2}
$$

где $\overline{C}_{\mathit{Hg}}$ - среднее значение массовой концентрации ртути, нг/л;

С<sub>конто</sub> – концентрация контрольного раствора ртути (таблица 4), нг/л.

8.4.1.18 Анализаторы ртути считаются выдержавшими операцию поверки, если диапазон измерений массовой концентрации ртути составляет от 6,00 до 50000,00 нг/л, а значения относительной погрешности измерений массовой концентрации не превышают  $\pm$  10 %.

#### 8.4.2 Определение пределов обнаружения массовой концентрации ртути

8.4.2.1 По построенному в п.п. с 8.4.1.1 по 8.4.1.9 калибровочному графику проводят пятикратное измерение дистиллированной воды аналогично измерениям контрольных точек в п.п. с 8.4.1.9 по 8.4.1.15.

8.4.2.2 Рассчитывается среднее арифметическое измеренных значений, по формуле (1).

8.4.2.3 Рассчитывается стандартное отклонение, нг, вычисляется по формуле (3):

$$
S = \sqrt{\frac{\sum_{i=1}^{n} (C_i - \overline{C}_{Hg})^2}{n-1}}
$$
 (3)

где  $C_i$  – измеренное значение концентрации ртути в контрольном растворе, нг/л;

 $C_{He}$  - среднее арифметическое значение массовой концентрации ртути, нг/л; n - количество измерений.

8.4.2.4 Пределы обнаружения элемента, нг/л, вычисляются по формуле (4):

$$
C_{\rm np} = C_{\rm xo,n} + kS \tag{4}
$$

где  $C_{xon}$  – измеренное значение массовой концентрации ртути, полученное при проведении холостого опыта, без содержания ионов ртути в анализируемой пробе, нг/л.

 $k$  – константа, при доверительной вероятности (P = 0.99)  $k$ =3.

8.4.2.5 Анализаторы ртути считаются выдержавшими операцию поверки, если пределы обнаружения массовой концентрации ртути в диапазонах от 6,00 до 500,00 нг/л и от 500,00 нг до 50000,00 нг/л не превышают значений 2,50 нг/л и 52,50 нг/л соответственно.

#### 9 Оформление результатов поверки

9.1 Результаты поверки заносятся в протокол (форма протокола приведена в приложении 1 настоящей методики поверки).

9.2 Анализаторы ртути, прошедшие поверку с положительным результатом, признаются годными. На них выдаётся свидетельство о поверке установленной формы с указанием полученных по п.п. 8.4.1 - 8.4.2 фактических значений метрологических характеристик анализаторов ртути и наносят знак поверки (место нанесения указано в описании типа) согласно Приказу Министерства промышленности и торговли Российской Федерации №1815 от 02.07.2015г. «Об утверждении Порядка проведения поверки средств измерений, требования к знаку поверки и содержанию свидетельства о поверке», и анализаторы ртути допускают к эксплуатации.

9.3 Анализаторы ртути, прошедшие поверку с отрицательным результатом, признаются непригодными, не допускаются к применению и на них выдается извещение о непригодности с указанием причин. Свидетельство о предыдущей поверке и знак поверки аннулируют и выписывают «Извещение о непригодности» с указанием причин в соответствии с требованиями Приказа Министерства промышленности и торговли Российской Федерации №1815 от 02.07.2015г.

Начальник отдела ФГУП «ВНИИОФИ»

А.В. Иванов

А.Н. Шобина

Начальник сектора ФГУП «ВНИИОФИ»

Старший научный сотрудник ФГУП «ВНИИОФИ»

Инженер ФГУП «ВНИИОФИ»

Я.И. Ермакова

В,А. Кормилицына

### ПРИЛОЖЕНИЕ 1 к Методике поверки МП 060.Д4-17 «Анализаторы ртути WA-5F»

### ПРОТОКОЛ

первичной / периодической поверки  $\mathbf{r}$  $\ddot{\phantom{a}}$  $201 - \text{rad}$ 

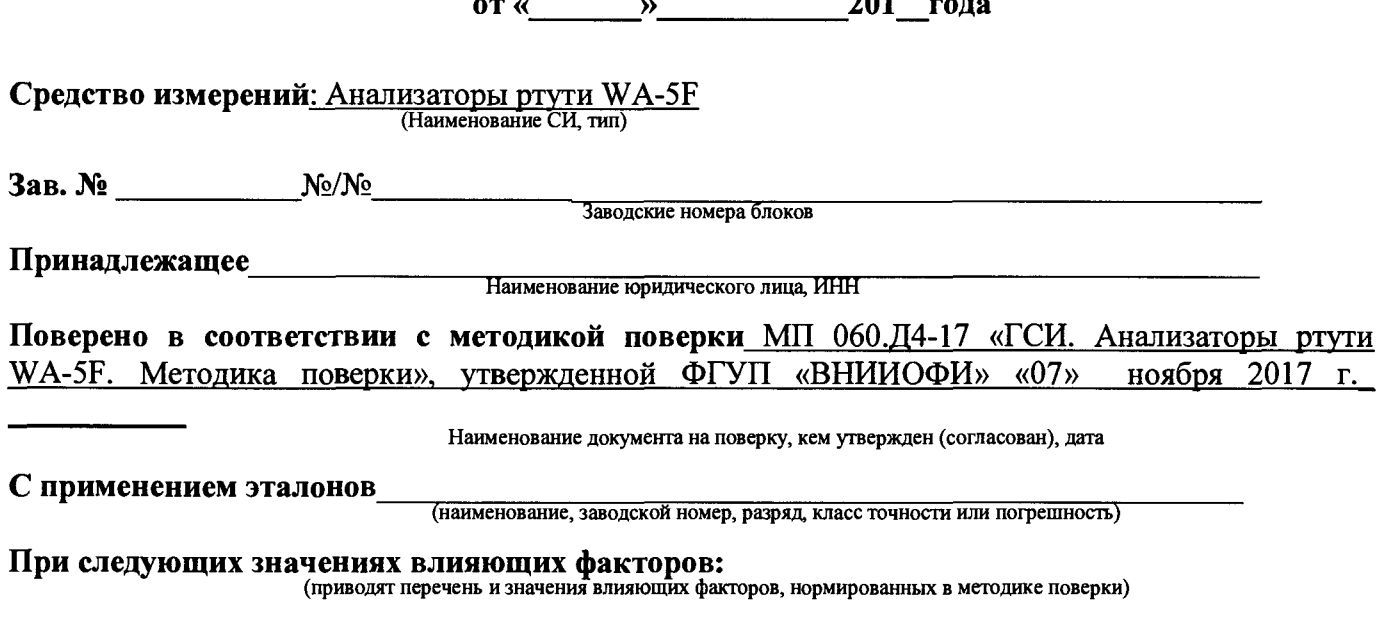

- температура окружающего воздуха, <sup>°</sup>С
- относительная влажность воздуха, %
- атмосферное давление, кПа

от + 15 до + 25; от 10 до 80; от 96 до 104

### Получены результаты поверки метрологических характеристик:

Таблица 1 - Результаты измерений диапазона и предела допускаемой абсолютной погрешности измерения массовой концентрации ртути

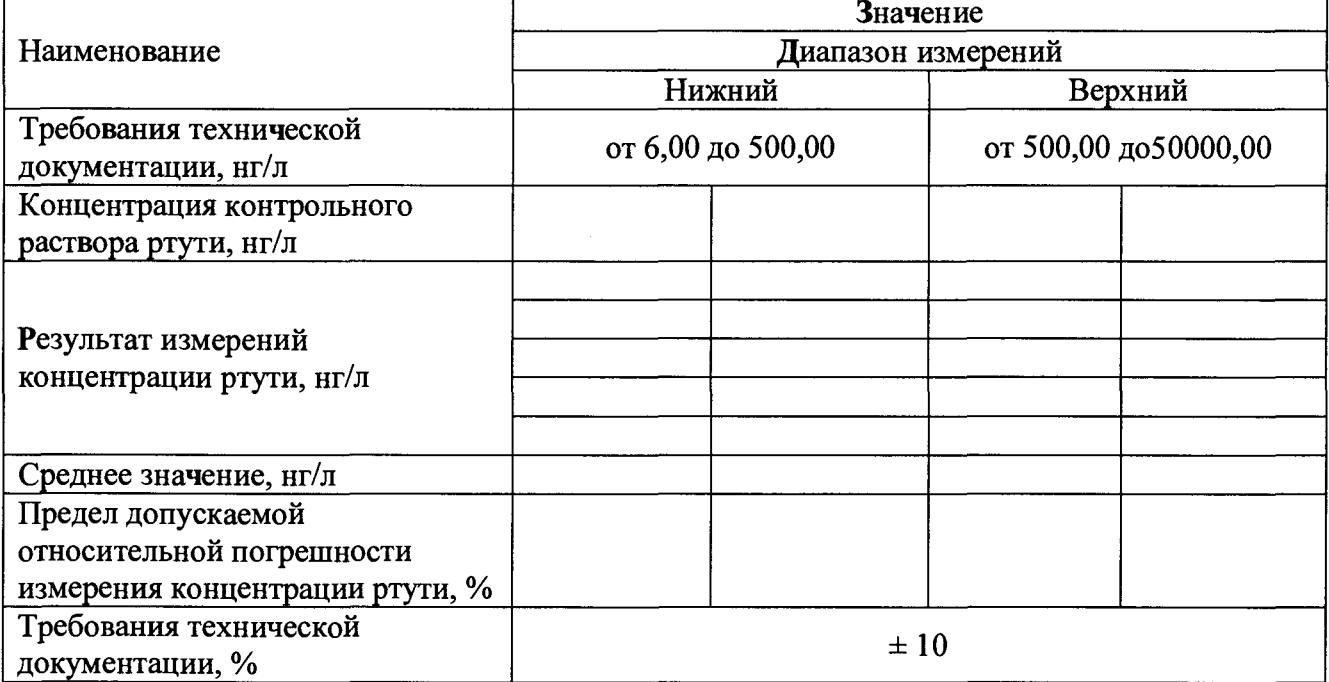

**Таблица 2 - Результаты измерений предела обнаружения ртути**

| Наименование                | Значение          |                      |  |  |
|-----------------------------|-------------------|----------------------|--|--|
| Диапазон измерений массовой | Нижний            | Верхний              |  |  |
| концентрации ртути, нг/л    | от 6,00 до 500,00 | от 500,00 до50000,00 |  |  |
|                             |                   |                      |  |  |
| Результат измерений         |                   |                      |  |  |
| концентрации ртути, нг/л    |                   |                      |  |  |
|                             |                   |                      |  |  |
|                             |                   |                      |  |  |
| Среднее значение, нг/л      |                   |                      |  |  |
| Предел обнаружения массовой |                   |                      |  |  |
| концентрации ртути, нг/л    |                   |                      |  |  |
| Требования технической      |                   | 52,5                 |  |  |
| документации, нг/л          | 2,50              |                      |  |  |

### **Рекомендации\_\_\_\_\_\_\_\_\_\_\_\_\_\_\_\_\_\_\_\_\_\_\_\_\_\_\_\_\_\_\_\_\_\_\_\_\_\_\_\_\_\_\_\_\_\_\_\_\_\_\_\_\_\_**

**Средство измерений признать пригодным (или непригодным) для применения**

**Исполнители:**

подписи, ФИО, должность

### **ПРИЛОЖЕНИЕ 2 к Методике поверки МП 060.Д4-17 «Анализаторы ртути WA-5F»**

## **МЕТОДИКА ПРИГОТОВЛЕНИЯ КОНТРОЛЬНЫХ РАСТВОРОВ ИОНОВ РТУТИ НА ОСНОВЕ РАЗБАВЛЕНИЯ ГСО 7343-96**

#### 1 Назначение и область применения

Настоящая методика регламентирует процедуру приготовления растворов ионов ртути на основе разбавления ГСО 7343-96. Растворы ионов ртути предназначены для поверки анализатора ртути WA-5F. Значение массовой концентрации ионов ртути в экземпляре стандартного образца 1,0 мг/л.

2 Нормы и погрешности

2.1 Характеристики погрешности растворов ионов ртути оценивают по процедуре приготовления с учетом всех составляющих погрешностей, вносимых на каждой стадии приготовления растворов ионов ртути.

2.2 Настоящая методика обеспечивает получение растворов ионов ртути с погрешностью значений ионов ртути, не превышающих при доверительной вероятности Р=0,95 доверительных интервалов абсолютной погрешности  $(\pm \Delta_A)$  при соблюдении всех регламентированных условий.

3 Средства измерений, приборы и реактивы

3.1 Колбы мерные 2-го класса точности с притертой пробкой по ГОСТ 1770-74.

3.2 1-канальный механический дозатор «ВЮН1Т М1000» с варьируемым объемом дозирования от 0,1 до 1 см<sup>3</sup>, предел допускаемого относительного среднего квадратического отклонения фактического объема дозы при температуре от 20 до 24 °С составляет от 0,3 до 0,7 %, пределы допускаемой систематической составляющей дополнительной относительной погрешности дозаторов при отклонении температуры окружающего воздуха от 22 °С не более ± 2,0 *%* на каждые 10 °С или пипетки 2-го класса точности по ГОСТ 29169-91, ГОСТ 29228-91.

3.3 Стандартный образец состава водных растворов ионов ртути (II) ГСО 7343-96.

3.4 Дистиллированная вода по ГОСТ 6709-72. Вода дистиллированная. Технические условия.

3.5 L-цистеин для биохимии производства компании Merck.

3.6 ГОСТ 11125-84 Кислота азотная особой чисты. Технические условия.

3.7 ГОСТ 10157-2016 Аргон газообразный и жидкий. Технические условия.

3.8 ГОСТ 14262-78 Кислота серная особой чистоты. Технические условия.

3.9 ГОСТ 36-78 Реактивы. Олово двухлористое 2-водное. Технические условия.

4 Требования безопасности

Применение ГСО 7343-96 не требует соблюдения каких-либо специальных мер безопасности. Необходимо соблюдать только требования инструкций по технике безопасности при работе в химической лаборатории.

5 Требования к квалификации оператора

К приготовлению растворов ионов ртути и вычислениям допускают лиц, имеющих квалификацию инженера-химика или техника-химика и опыт работы в химической лаборатории.

6 Условия приготовления растворов ионов ртути

6.1 Приготовление растворов ионов ртути проводят при соблюдении в лаборатории следующих условий:

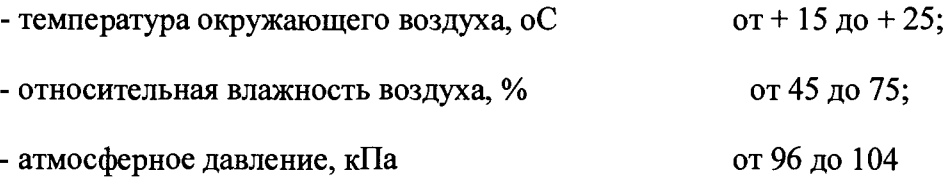

6.2 Растворы ионов ртути готовятся и используются непосредственно в день проведения измерений (поверки).

7 Приготовление растворов ионов ртути

7.1 Приготовить фоновый раствор 0,001 % L-цистеина:

Поместить 10 мг L-цистеина HSCH2CH(NH2)COOH в мерную колбу объемом 1000 мл, добавить дистиллированную воду, затем 2 мл азотной кислоты, довести до метки. Закрыть колбу пробкой и перемешать её содержимое, переворачивая 10 раз.

Хранить раствор в прохладном темном месте.

7.2 Приготовить основной раствор №1 ионов ртути с концентрацией  $1000,00.10^3$  нг/л. Вскрыть ампулу ГСО 7343-96 с массовой концентрацией ионов ртути 1,0 мг/л. Отобрать из ампулы пипеткой или пипет-дозатором 0,1 мл раствора ГСО. Перенести в мерную колбу объемом 100 мл и довести до метки фоновым раствором L-цистеина. Закрыть колбу пробкой и перемешать её содержимое, переворачивая 10 раз.

7.3 Приготовить основной раствор №2 ионов ртути с концентрацией 5000,00 нг/л.

Отобрать пипеткой или пипет-дозатором 0,5 мл раствора с концентрацией ртути *■у* 1000,00·10° нг/л (п. 7.2). Перенести в мерную колбу объемом 100 мл и довести до метки фоновым

раствором L-цистеина. Закрыть колбу пробкой и перемешать её содержимое, переворачивая 10 раз.

#### 7.4 Приготовление калибровочных растворов ртути

Приготовление калибровочных растворов для создания калибровочного графика необходимо производить непосредственно перед измерением. Приготовление каждого раствора происходит в импинджере при помощи механических дозаторов. В импинджер помещают раствор основного стандартного образца с L-цистеином, отобранный дозатором, в объеме указанном в таблице 1 приложения 2. Отобранный в импинджер стандартный раствор разбавляют дистиллированной водой до 20 мл. К полученному раствору приливают 1 мл раствора серной кислоты, разбавленного дионизованной водой в соотношении 1:1. Затем прилить 1 мл 10 % раствора хлорида олова, разбавленного дионизованной водой. Закрыть колбу пробкой и перемешать её содержимое, переворачивая 10 раз.

Таблица 1 - Калибровочные растворы ртути

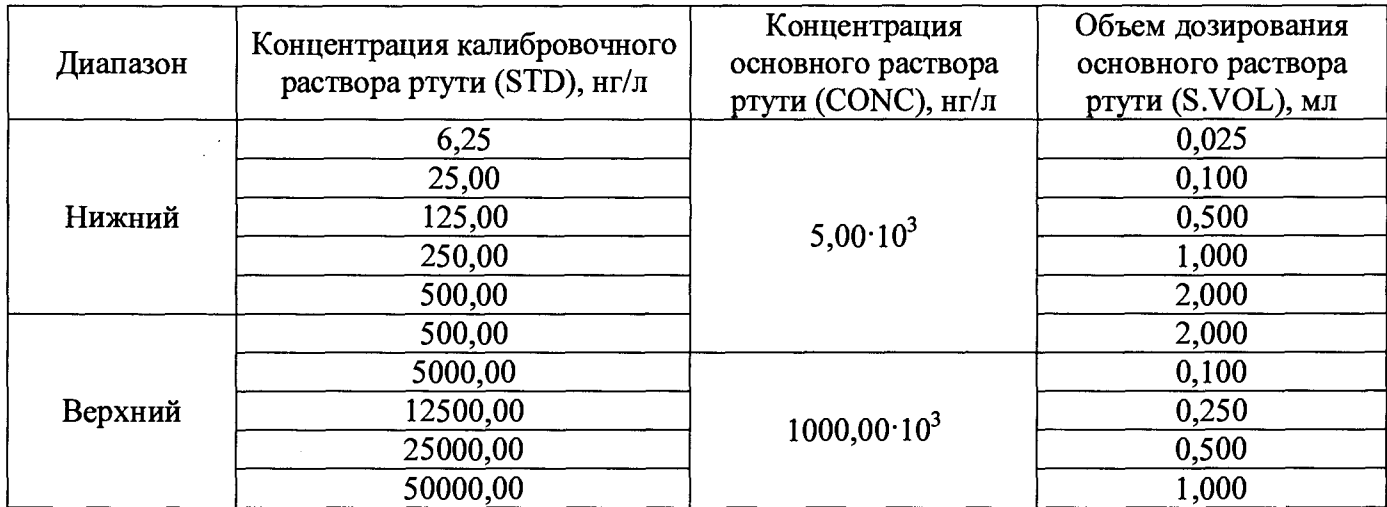

8 Оценка метрологических характеристик растворов ионов ртути

8.1 Значения пределов абсолютной погрешности значения массовой концентрации ионов ртути (Ад) в растворах, рассчитывают по формуле (1):

$$
\Delta_{\mathbf{A}} = (\delta \cdot \mathbf{X})/100 \tag{1}
$$

где 5 - относительная погрешность приготовления растворов, рассчитываемая по формуле  $(2), %$ 

X - концентрация приготовленных растворов, нг/л;

$$
\delta = \sqrt{\delta_1^2 + \delta_2^2 + \delta_3^2}
$$
 (2)

где  $\delta_1$  и  $\delta_2$  - относительная погрешность приготовления растворов рассчитывается по формулам 3 и 4

 $\delta_3$  - для основного раствора - погрешность значения ГСО, берут из паспорта, для калибровочных и контрольных растворов - рассчитанная погрешность основного раствора, из которого они готовятся.

8.2 Относительная погрешность приготовления растворов рассчитывается по формулам 3 и 4:

$$
\delta_1 = (\Delta V_{\kappa} / V_{\kappa}) \cdot 100, \% \tag{3}
$$

$$
\delta_2 = (\Delta V_{\mu} / V_{\mu}) \cdot 100, \, \%
$$
\n
$$
\tag{4}
$$

где  $\Delta V_{k}$  – погрешность измерений объема мерной колбы, (берется в соответствии с ГОСТ 1770-74);

V<sub>к</sub> - объем мерной колбы, мл;

 $\Delta V_{\text{n}}$  - погрешность измерений объема 1-канального механического дозатора, берется из паспорта;

V<sub>д</sub> - объем дозирования 1-канального механического дозатора, мл.

9 Оформление результатов

9.1 Рассчитанные значения метрологических характеристик приготовленных растворов ионов ртути приведены в таблице 2.

Таблица 2

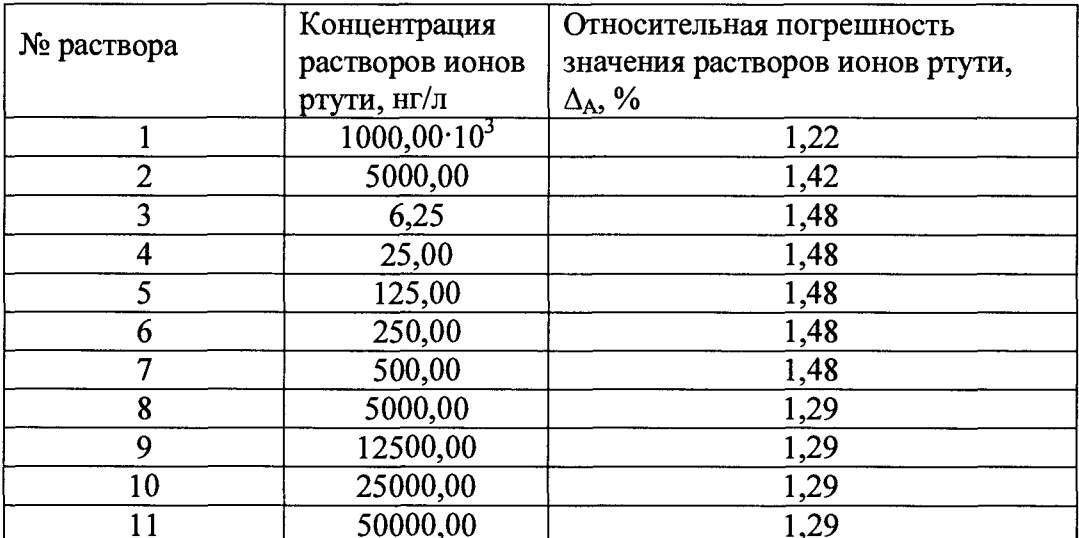